# VR9500 VERIFICATION

### • What we will be covering

- **Define Verification**
- **No. 7 VR Options For Verification**
- Recommended procedure
- **Required equipment**
- **How to run the VR automated procedure**

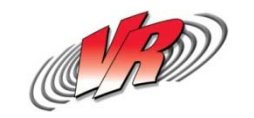

# **VERIFICATION DEFINED**

- Verification is the procedure that checks the calibration values.
	- **The gains and offsets are checked against a** calibrated external voltmeter using predefined tolerances

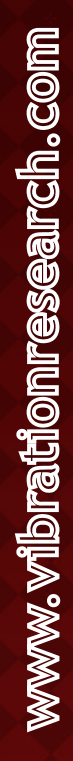

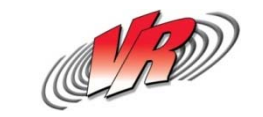

### **VERIFICATION OPTIONS**

- Automated Verification Software for In-house **Verification** 
	- Automated verification option is included for 1 year with every new system
	- Automated verification option also included for 1 year with renewal of your Software Maintenance Agreement
	- Automated verification can be purchased separately as a yearly license or permanent option.

#### VR Factory Calibration & Verification

- **Pre and Post Reports**
- **Hardware Diagnostics**
- **Visual Inspection**
- **Signed Certificate**
- NIST Traceable Lab

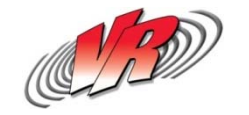

### **RECOMMENDED PROCEDURE**

- Pre calibration check for 9500 at 1 year tolerance level.
- Full Calibration Verification 9500
- Burn Calibration Verification to VR9500 to reset the date

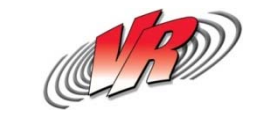

## **REQUIRED EQUIPMENT**

- Agilent 34410A or Agilent 34401A
	- Agilent Connection Expert Software must be installed if using the 34410A
		- o Free download from http://www.agilent.com (search Google for "libraries suite 16.3")
	- Configuration For 34401A
		- Connection:RS232
		- Baud Rate: 9600
		- Data bits: 8
		- Parity: None
		- Language: SCPI
- BNC Cable Set
	- VR recommends Pomona brand (complete cable kit available for purchase)
	- L 4 BNC Tee Connectors
	- 5 BNC Cables
	- 1 BNC Banana Plug
	- **1 BNC Differential Adapter Cable**

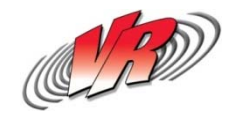

### **WHAT IS DIFFERENTIAL CABLE?**

#### Differential Adapter Cable

- **The pin of the cable goes to the Drive and the** shell of the cable goes to the COLA
- Parts
	- 1 BNC (f) to leads (Pomona 4969)
	- 2 BNC (m) to leads (Pomona 4970)

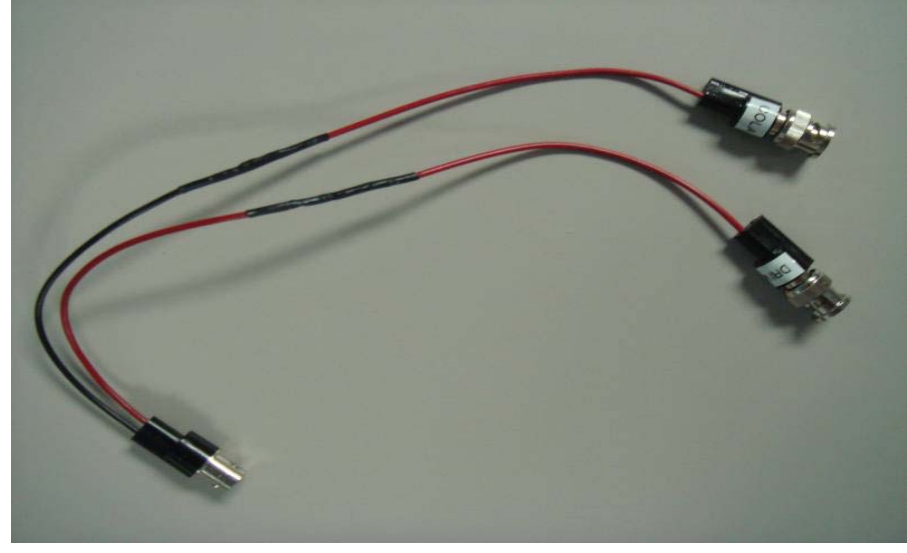

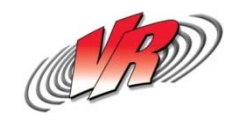

### **COMPLETE SETUP**

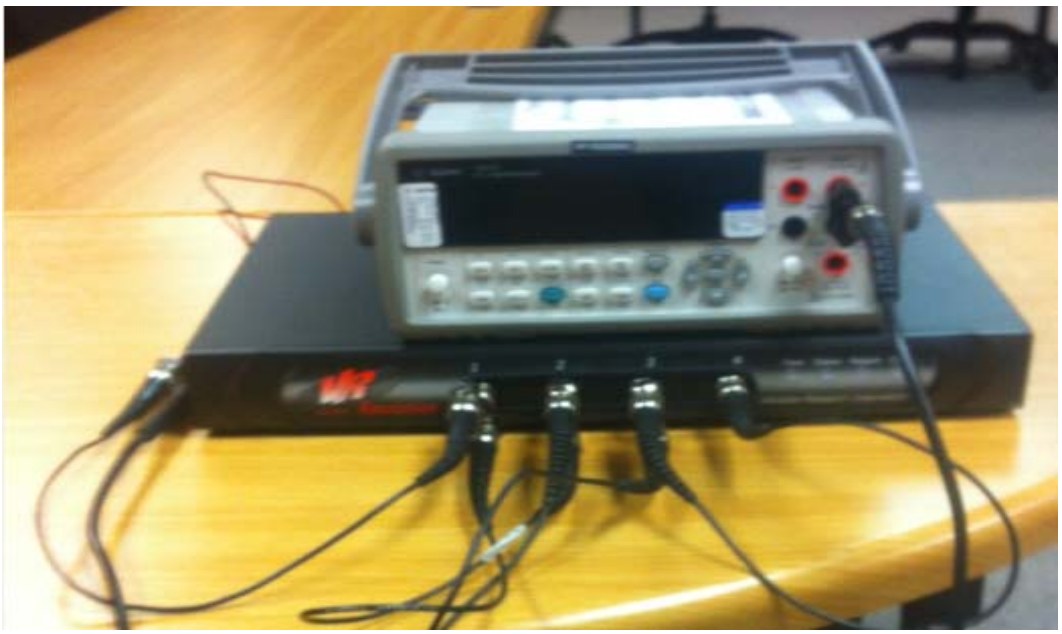

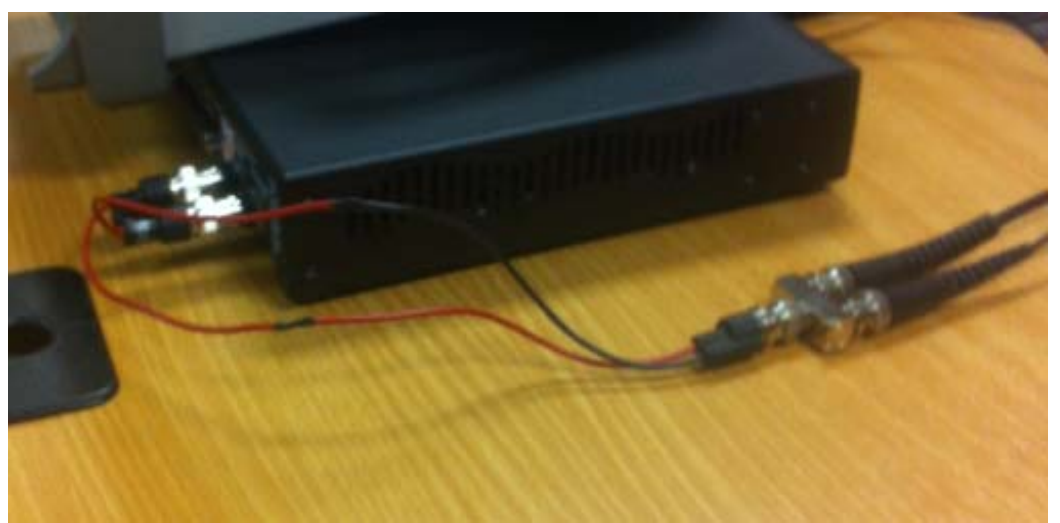

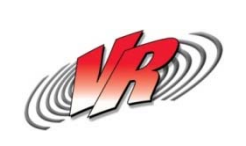

## **VR CABLE KIT**

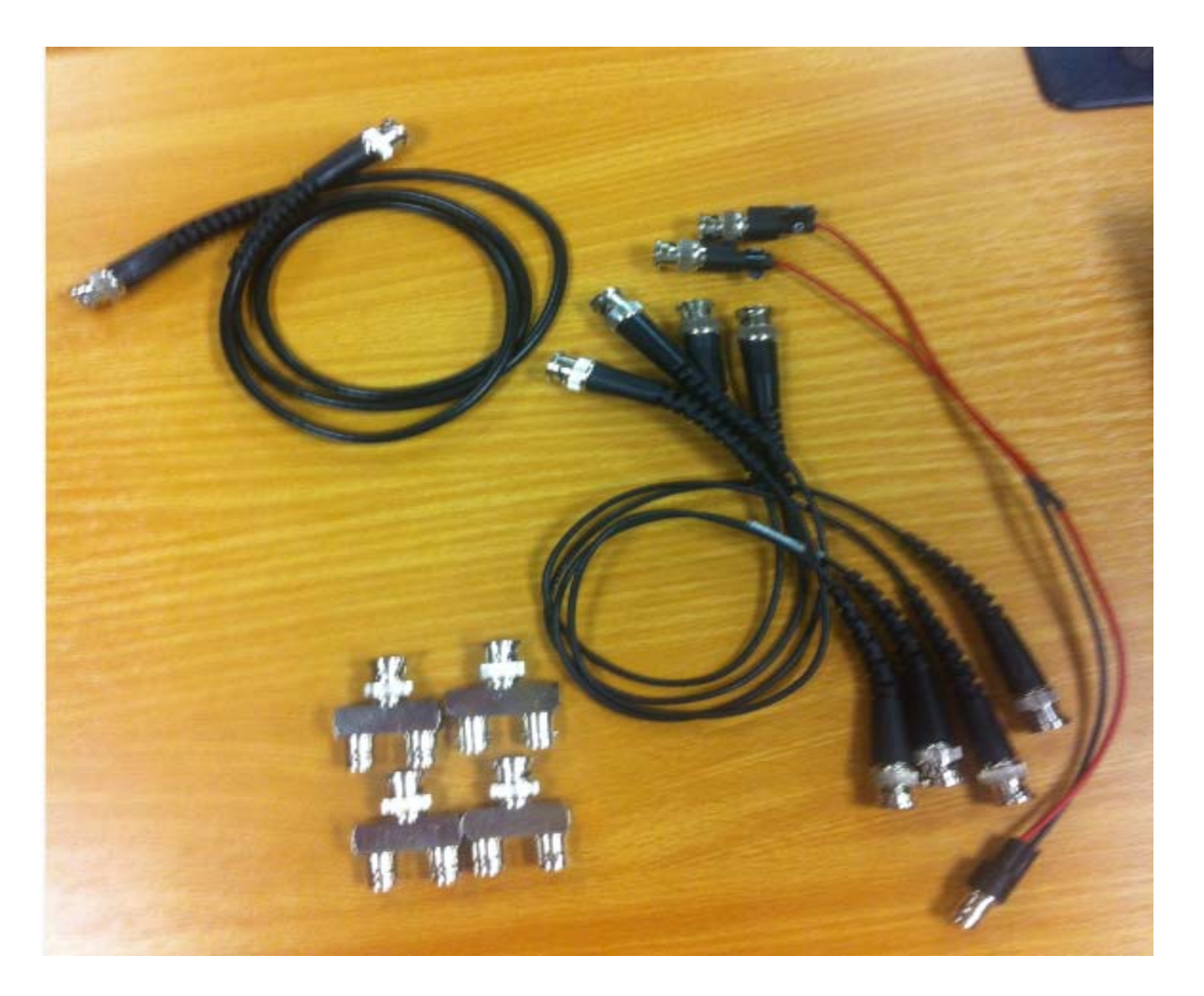

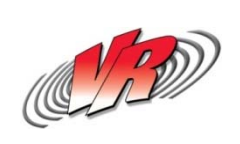

- Power on VR9500 and you Agilent DMM. Let both warm up for one hour
- Open the VibrationVIEW software
- Assign the VR9500 controller you want to verify in Channels 1-4 of the Hardware Tab of configuration

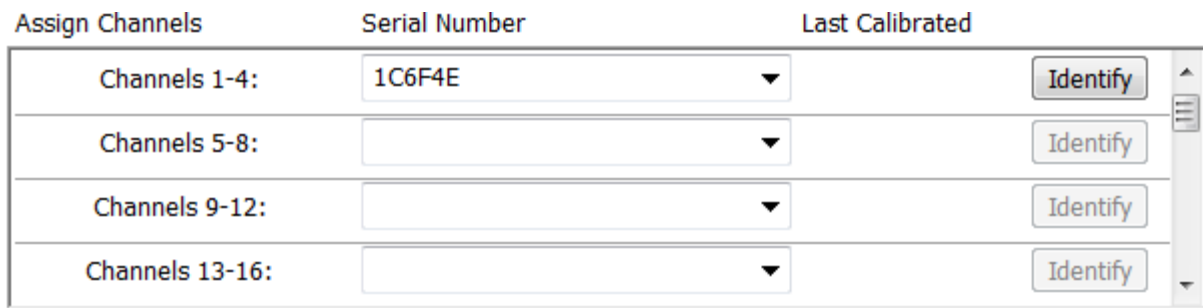

• Select test type System Check

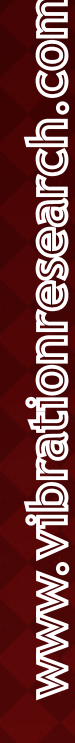

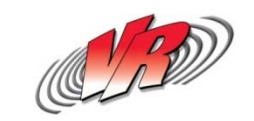

- Navigate to the verification option in VibrationVIEW
- Choose your DMM and run the Verification procedure using the 'Pre-Calibration Check for 9500 at 1-Year Tolerance Levels' setting (Should take 15-20 minutes)
	- This will verify that the controller came into the calibration lab within the specified 1-year tolerance levels.
- The Software will check the communication with the DMM and if all is well, the next option will be enabled
- Click next and enter the appropriate information in the blank fields of the window generated by VibrationVIEW
- Wait for procedure to complete and save report

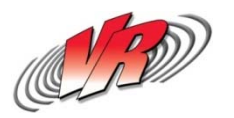

- Repeat the steps previous, this time in the verification tab, choose "Calibration Verification 9500" option
- The Software will check the communication with the DMM and if all is well, the next option will be enabled
- Click next and enter the appropriate information in the blank fields of the window generated by VibrationVIEW

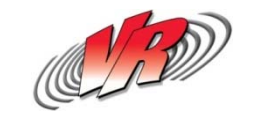

- The automated verification has begun and should be finished in 45 minutes to 1 hour
- After the verification passes you will be prompted to save report.

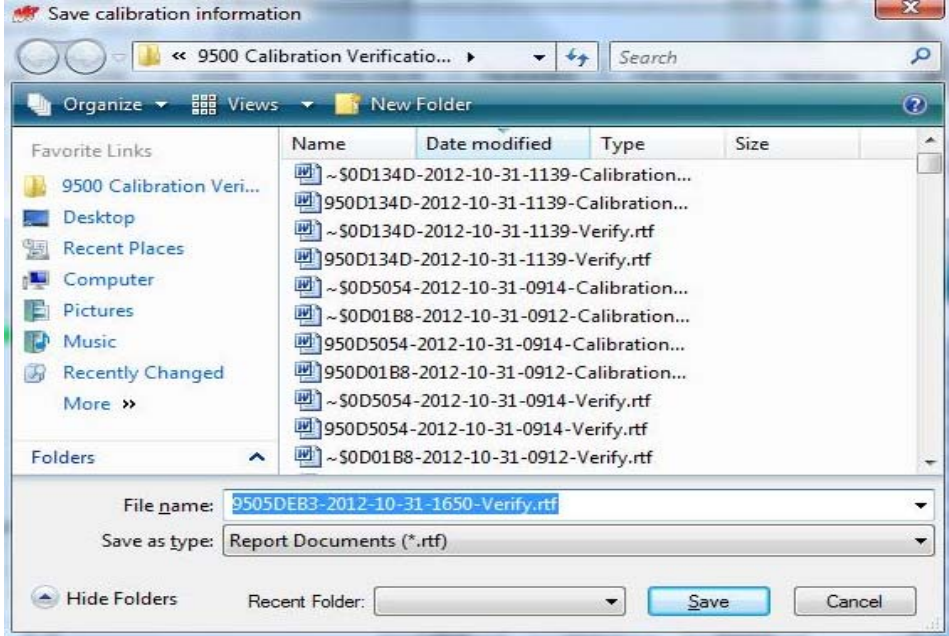

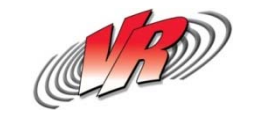

• After saving the report the software screen will prompt you "burn the calibration certificate"

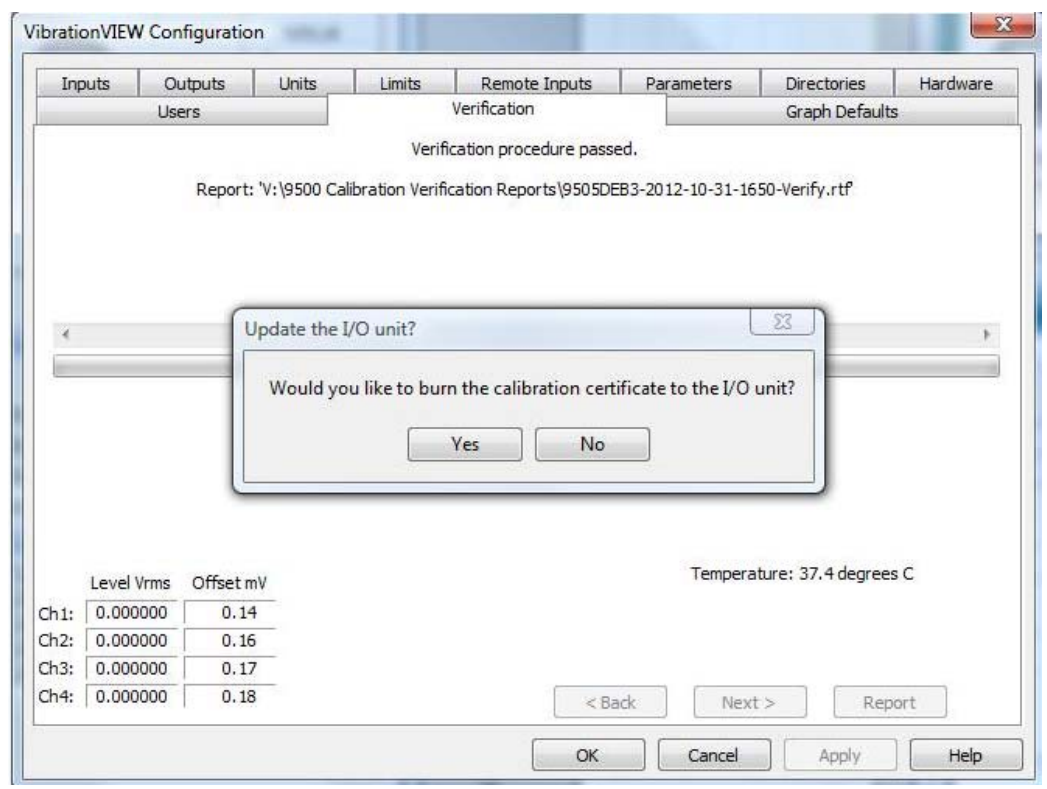

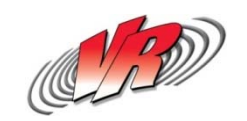

- Select Yes if you would like to reset the verification date. If you select no you will not reset the date and no certificate will be generated
- Save the certificate and print out report if desired
- You are finished! If all went well you have successfully verified your calibration and reset your calibration verification date!

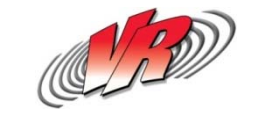

# TROUBLESHOOTING

#### • Common Problems

- Null modem cable required for Agilent meter
- Not all USB to serial adapters are created equal
- Differential Adapter cable is more than a T
- **France Set Temperature Drift**
- **Software not enabled or latest key is not** installed

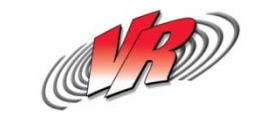